### ्य DataDuck: help contents

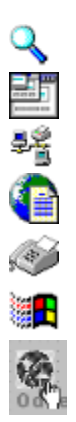

**DataDuck** is a configurable **Data Base** program.

Standard DataDuck package include: **Address** book, **Agenda**, and **PowerScript** integrated language. This help file is for **Address Book** section (previously named WinPhone).

With a **Plugin** you can transform DataDuck into another program. To know more about plugins see the **Plugin Help** (from DataDuck help, or from Plugin buttons in this guide).

To download most recent plugins, aim your browser to DataDuck Web page: http://www.prog.arch.unige.it/~aoddera/Homeao.htm

> **Reference** Order Information

# Reference

**Concept Introduction** 

**Search Engine** Folder Oriented Program Multi Users Support **Network** 

**Internet Fax** Link

Elastic Technology Enhanced cursors

**Password** Import-Export, Excel and Organizer Sycro and Merge **Print** International call **Copy** Cooperative functions To Do List, Alarm List Automatic secure backup Modem **Installation** 

Interface with other programs Version History Tips & tricks Technical support **Order Information** 

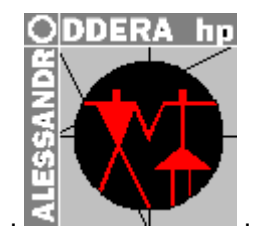

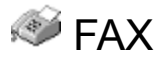

**Fax:** you can send a Fax directly from DataDuck

DataDuck use Fax number like an URL.

Double Click over a Fax number (a number with prefix "Fax: ") will launch your Fax server (usually C:\ WINDOWS\SYSTEM\AWSNTO32.EXE), if you use another Fax program, you should choose Change Fax Server from File->Fax menu.

DataDuck will **Auto Clean Fax Address**, and will copy the cleaned address in to Clipboard, next it will start your Fax program. Now you can simply paste your Fax number in Fax program.

If you disable Auto Start Fax server, and Auto Copy Fax number both, DataDuck will directly call the number.

· Many people don't have **two** separate lines, one for the voice calls, and one for the Fax calls. In such case if you write a phone number like normal (without prefix "Fax: ") you can't send a Fax, and if you write the same number like a Fax (with the prefix "Fax: "), you can't make a voice call.

To solve this problem you can simply **Right** Click over the Call Number Button, and force a number to be called like Normal, or like Fax.

# Tips & Tricks

# **Tips & tricks:**

DataDuck will change when you become more expert. Your experience is evaluated with number of DataDuck files, and items in the files. Your experience can only be incremented, never decremented. Experience will change size of list box, add Todo and Alarm, and minor changes.

· However you can set minimum experience pressing SHIFT key while DataDuck is starting. You can set maximum experience pressing CTRL key while DataDuck is starting.

- If you hold down SHIFT key and select command File->New, DataDuck will put demo string "John Smith..." in the new file.
- · Right click over buttons or over dialog background, or over list, will open context menu.
- · To remove an item from Recent Folder: hold down SHIFT key, then select the item from File menu (This tecnique can be used for other lists, like Last Called list)

# **Concept**

# **Concept:**

Other systems place **Information** at the centre, and consider **People** like computer accessories.

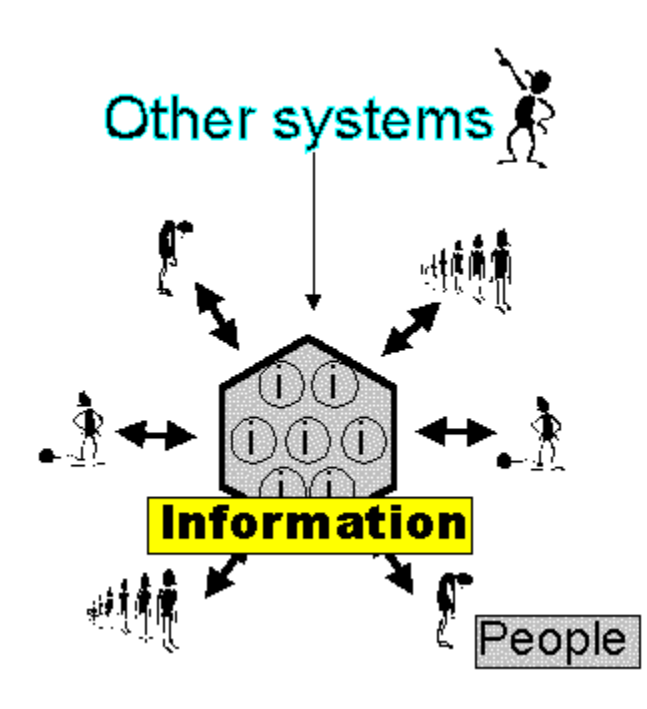

DataDuck place **People** at the centre, **Informations** are **People's** accessories

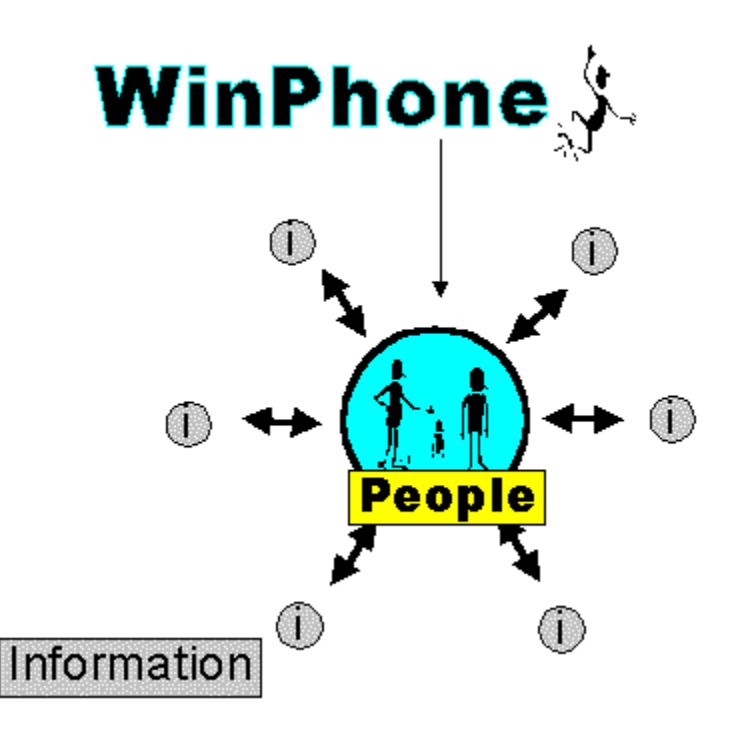

This is what you must do with **other systems**:

- · Phone program
	- John's names

John's Phone number

· Fax program

John's names John's Fax number

EMail program

John's names

John's EMail adress

· Web program

John's names John's http adress

· Generic program

John's name File manager

How many times must you type "John's name"?

This is what you can do with **DataDuck**:

· John's names

**Phone** number (DataDuck will call) **Fax** number (DataDuck will launch your fax) **EMail** address (DataDuck will prepare your EMail) **Web** address (DataDuck will connect to Internet) John's files (DataDuck will **link** any files)

This is the ideal folders organization for other systems:

Ideal Other system folders **Excel's files**  $\Box$  Graphic's files Word's files

This is the ideal folders organization for **DataDuck**:

Ideal WinPhone folders  $\Box$  John's files Judy's files

# **L**inks

**Link:** DataDuck is so powerful that you can link any document, program or folder, to any name you have in a DataDuck agenda.

**How to:** Chose File->Link a document, or Right Click over Call Number button; choose a document, or a program, or a folder (to select a folder open it, and click OK without click any file). You can also Drag&Drop a file over Right List. **Sintax**: [comment] Exec: [program] [document] i.e. Judy's photo. Exec: c:\document\Judy\photo1.gif

### **Possible use:**

**Funny:** you can link an image with a photo for any of your friends.

×ী Work 1: it's possible create a link to an **Excel's sheet**, or a Word's document, related to selected name, when you need to contact the client, you can open associate document with a single click from DataDuck, without need to search it with File Manager while the client is waiting.

 **Work 2:** this is the **ideal** use; you can link a **Folder** to a client name, so wen you call the client, you can open related folder without using File Manager. This is useful if the client have many files related with him.

This feature work with Windows95.

 **Company:** a voyager vendor can have a series of client's addresses, and a link to a graphic image with the road's map for each of them, so he can call the client from portable pc connected to cellular phone, and see where to meet the client on the map.

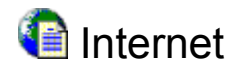

**Internet:** now you can directly connect to Internet from DataDuck

This means you do never need a lot of address books, one for your phone numbers, one for EMail, one for Web addresses. You do not need never more to have your friend **"John Smith"** in various files, a **"John Smith"** in the address book, a **"John Smith"** in your EMail program, a **"John Smith"** like bookmark in your favorite browser, and lastly a **"John Smith"** in your Fax program.

Stop this nosense fragmentation of your data. DataDuck keep all the addresses together:

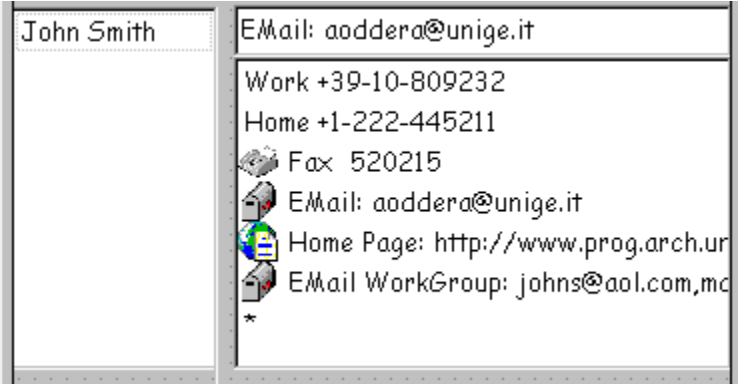

If you you have **Windows95** properly installed, all will be automatic.

 Double click over an EMail address will launch your EMail program, like Eudora, with a new message with address selected in DataDuck; you are ready to type the message body.

Double click over an Internet Shortcut will launch your Web browser, and your Dialler, if you aren't connected to the Internet. Your Web browser automatically contact the item selected from DataDuck.

**Double Click over a Fax number will launch your Fax server (usually C:\WINDOWS\SYSTEM\** AWSNTO32.EXE)

You don't need to write exact address, since DataDuck will automatically clean the address, i.e.: "Email jsmith@aol.com (is address for work info)" after **DataDuck Clean Internet Address** will be: "jsmith@aol.com"

If you have **Windows31** you can choose Auto Copy Url from File menu, so when you call an EMail or Web address, DataDuck will clean it, and will copy it into Clipboard, so you can manually switch to your browser or EMail program, and simply paste the address.

· DataDuck can **import** your **EMail** address from Eudora address book (Nndbase.txt), and it's able to import **Internet Shorcut** (\*.URL)

EMail program is a program you can use to send Electronic Mail message. Some EMail programs are: Eudora, Pegasus, MS Mail.

Browser is a program you can use to see Internet Web page. Some browser are: MS Internet Explorer, Netscape.

**Working Folder** is currently opened folder. All files in Working Folder are managed like one single file. You can search in all files in Working Folder, or print multiple files with only one command. You can switch from Working Folder with the command Change Working Folder, or with the quick command Recent Folder.

**MouseSensible Control** will higlight any controls (button, list box, text field) when you move the mouse over it.

This make more easy have a feedbak about what you are doing.

The erroneus click will become dramatically less, and you will make your work with more relax.

**Search Engine** will search any type of tex, it will find not complete or not correct text. Search Engine can search across many files. You can generate a Report from your search.

**Elastic Technology** allow you to freely resize any dialogs. Any controls will remains the same, with the same native proportions.

**Network support:** DataDuck have a sophisticated network management, itsn't a simple net locking, many users can save various data into the same file, and it will remains correct.

**Internet:** you can use all your favorites Internet's addresses from DataDuck. You can make a voice call directly from DataDuck. You can send EMail directly from DataDuck. You can connect to Web site directly from DataDuck. You can send Fax directly from DataDuck. You can open any Documents directly from DataDuck.

**Fax:** you can send Fax directly from DataDuck. You can use your favorite Fax program.

**Link:** It's possible link any file to DataDuck.

You can open any **document**: images, excel's sheets, word's text, or open a work **folder**, directly from DataDuck.

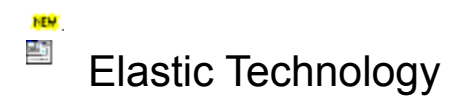

### **Elastic Technology (TM):** a new dimension for all dialogs.

Newest Elastic Technology allow all dialogs to be freely resized. No more fixed dialogs will hurt you.

All dialogs items maintains topologic realations each other.

With **E.T.** all dialogs become more flexible than a normal window, keeping graphics vantage of standard dialog.

Thank to **Dinamic Font Change** dialogs ever maintains maximum readability.

To have best result use of **True Tipe fonts** is recommended.

**The MouseSensible Control** combined with Elastic Technology have various interesting use.

**People with handicap problem** can use more easily the new **Easy Access** DataDuck interface

**Company trainer** can use the new **Full Screen** mode, and everybody will see better than with usual  $\sigma_{\rm m}$ programs.

# <sup>5</sup> Network support

DataDuck support Network file sharing.

You have **three leve**l of sharing:

n **Normal sharing:** this means other users can open the file you have opened. You can modify and save your file, other user can modify and save your file. If one person change the file, and lather another person try to change the same file, he(she) will be advised of file changed, and he can make a Network Auto Merge instead of normal save.

n **Read only mode:** this is a secure mode, you can open a file, but you can't inadvertencely save it. Is ideal configure in read only mode DataDuck for people who need to access company's data, but must not change these data.

n **Absolute locked sharing:** if you put your DataDuck in this mode, other people can't open and can't save your opened file. This is recommended when you insert a large amount of data.

# **Potential troubles:**

- · DataDuck lock system use a file with **.LOK** extension. If for some reason you aren't able to open some of your files, and you are sure no other users have it opened, you can try to manually **delete** the **filename.LOK** file, in working folder ("filename" is a placeholder for your file's name).
- · DataDuck use some private files to store various data for ToDo, Alarm, MultiPrint, MultiSearch exclusion.

In DataDuck version older than 4.0 the name of these files was:

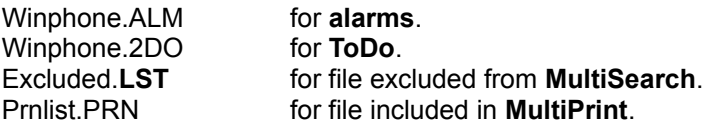

In some **Beta** version of WinPhone these files haved the following convention: Network Name.ALM for alarms. Network Name.2DO for ToDo. Network Name.**ESC** for file excluded from MultiSearch. Network Name.PRN for file included in MultiPrint.

This caused problems, since any folders with WinPhone files haved ToDo file, Alarm file, and so on.

New convention allow any Local User to have fixed files for ToDo, Alarm, and so on. This allow you to **structure you DataDuck files** in different folders, keeping fixed ToDo, Alarm, and so on New names are: DataDuck.ALM for alarms. DataDuck.2DO for ToDo. DataDuck.**ESC** for file excluded from MultiSearch. DataDuck.PRN for file included in MultiPrint. DataDuck.LAS for last file opened in this folder.

These files are saved only in **Local User's Base Folder**. A set of these files is saved for any Local User.

If you have old files for ToDo, Alarm, and so on, you should rename or delete **manually**.

### Note for network administrator:

If you work in **company** context, where are various DataDuck Local Users with different PCs, and you keep your files on a shared **server**, it's suggested any Local User choose a local folder (or a folder on the server that is NOT the folder with the shared Phone Files) like Local User's Base Folder, and use shared folder on the server like Working Folder.

If you have an user working with two or more PCs, you can choose the same Local User's Base Folder on the server for any PCs of this user.

### $\blacksquare$ Modem

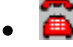

# · **Call with modem**

If you have a modem DataDuck can use it to make an automatic call.

If your modem don't work it's probable you must insert a configuration string in DataDuck Modem Setup dialog, see your modem's manual for details.

DataDuck do **NOT** make an exclusive use of modem, so you can use your modem in other applications.

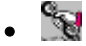

# · **Call without modem**

If you haven't a modem, you can still make an automatic call, you need at least an audio driver like PC-Speacker:

Put phone mic. VERY NEAR to PC Speaker, select a number, click over CALL button.

If DataDuck do not call properly without modem, maybe your audio-driver isn't properly tune. You can simply record yourself the digital sounds of the phone numbers.

Do so: put your computer microphone nearly to phone microphone, and quikly press the digit "0", then save the file with the name "0.WAV" in the **DataDuck** directory, and so on.

# Password

You can protect your data with a **password**. Password command is in menu File->Option

When you try to open password protected file, DataDuck ask the password.

If you enter the correct password, it will be valid for entire DataDuck session, this means you must **shut down** DataDuck and restart it, if you want other people can't access your data.

### 學 Automatic Secure Backup

When you save your files DataDuck make a backup copy (\*.BAK), like any other program.

When you make a normal save, the old file is saved with extension .**BAK**, if the file is damaged, and you save it again, then your original file .**PHN** and backup file .**BAK** are damaged both

But DataDuck 's **Automatic Secure Backup** feature do more (Jessy will tell you):

montly DataDuck make an automatic backup, named \*.**BK2**, if you save and save again, **BK2** file is **NOT** overwritten.

So if for any reason you lose or damage your data, simply rename file **BK2** to **PHN**.

# **B** ToDo List, Alarm

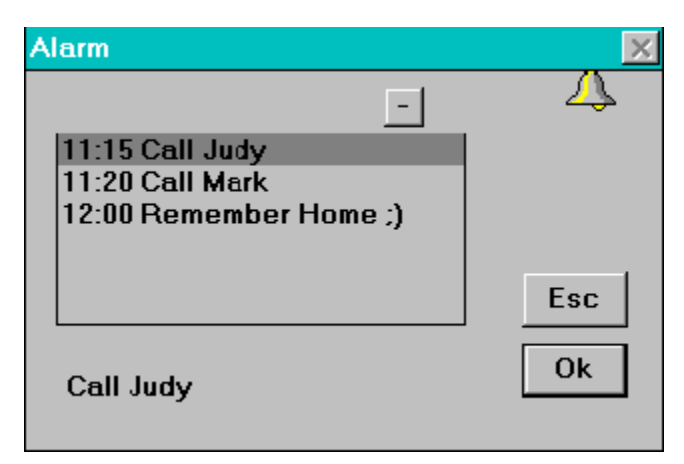

• Alarm List allow you to set a series of daily alarms, it works with WinTime, see: Cooperative **Functions** 

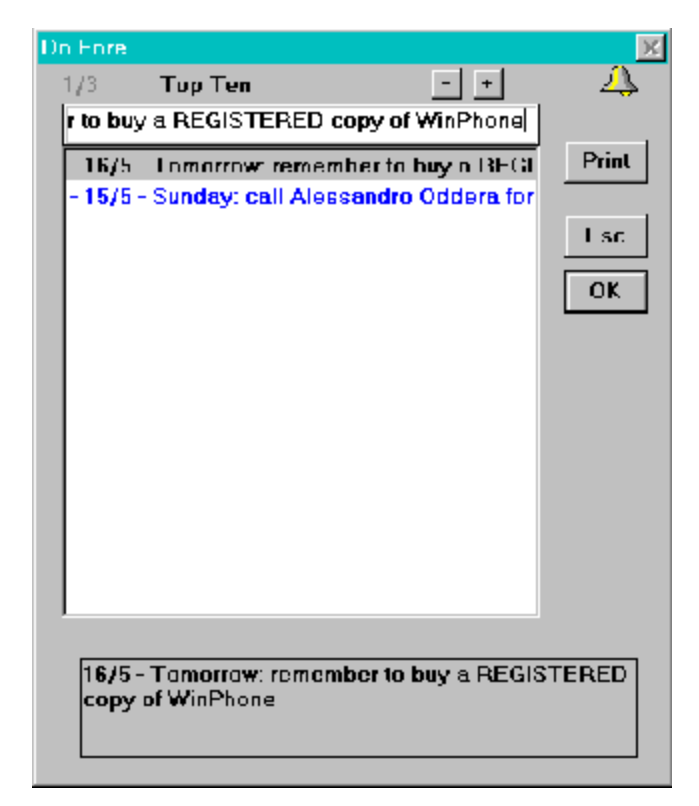

- · To Do list isn't an infinite list, item's number is limited, when you have a certain number of items, and add another item, the first item is deleted. Probabily if you haven't do the first item, you **don't like** do it, and you don't like your computer remember you eternally, so DataDuck delete it.
- If you use correct date format, the appointments of the day will be highlight.

# Interface with other programs

### **This section is reserved to programmers only.**

**Database exchange:** DataDuck can create various file type, and an external program can analize such tipe of files.

- · The command Export Lotus Organizer export the file in the format of Lotus CSV, you can press the shift key, then choose File->New, DataDuck will generate a new file with a single example item (John Smith...), you can export this file, and look the format.
- · The command Export export all DataDuck fields, all item are enclosed inside "", and are separated with ";"

The number of field may change in the future.

· The command Generate Report create a mixed format, Machine-Readable, and Human-Readable, an analisys program can elaborate this kind of file.

### **Use DataDuck from another program.**

Another program can add one or more items to a DataDuck file.

For example an **EMail** program can have a menu like "Add sender address to DataDuck".

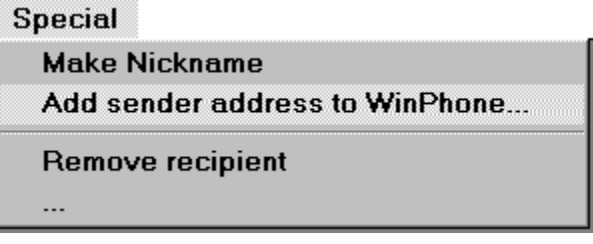

### A **browser** should have a menu like: "Add To DataDuck"

**Favorites Open Favorites Folder Add To Favorites Add To WinPhone**  $\cdots$ 

A **programmer** can think to do this with a direct access to a DataDuck's file. But this can cause a lot of troubles: the DataDuck file format can change in the future; the extern program don't know about the user preference; the DataDuck network locking can be enabled, and so on. Besides direct access to the file need a lot of code to be written.

Due this motives DataDuck provide a very easy Access Interface. Since DataDuck don't touch system files, DDE isn't recommended, the easiest way to call DataDuck is making a Static Data Exchange, let the system find DataDuck through default extension.

Programmers can create a file with DataDuck extension (PHN), giving it a special reserved DataDuck name, and putting in it a special structure. This structure is desiged for interface with 16 and 32 bits programs, and it's probable it will remains the same even the DataDuck file format will change.

There is an example of code for add an item to DataDuck, programmers don't need to worry about file's folder, cause of DataDuck will destroy it. DataDuck will prompt the users for where he want save the item, and make all is needed.

// Structures for \$SDEWPH\$.PHN file typedef struct tagSDEHDR // For 16 and 32 bits applications { char stIdSdeHdr[32]; // Must be "WinPhone SDE"; short int Version; *// Version must be = 1* short int Command;  $\frac{1}{2}$  // Command must be = 1 (or 0 if you want only know if DataDuck is installed on system) unsigned long Hwnd; // HWINDOW of caller, must be 32 bits unsigned char NumSep; // Separator for Numbers, suggested value = 254 char FName[255];  $/$  = "" If you know in which PHN file user want save, you can put here filename in 8.3 format // In such case DataDuck don't prompt the user for filename short int ReturnHead;  $\frac{1}{2}$  = 0 If you set to 1, DataDuck will return a \$SDEWPH\$.BAK file, containing header informations. // If ReturnHead==true && FName=="" DataDuck will put filename the user choosed in FName field short int RetValue; *//* If ReturnHed==true DataDuck will put a return code here char Reserved[255]; // Future expansion }SDEHDR; // Header typedef struct tagSDEWPH // For 16 and 32 bits applications { short int HaveNextRec;  $\frac{1}{10}$  Must be = 0 for the last record. Must be 0 for only one record. char Title[32]; // Whatever you want char Name[80];  $\frac{1}{100}$  // Whatever you want char LastName[80]; // Whatever you want char Address[120]; // Whatever you want char Memo[255]; // Whatever you want char Company[60]; // Whatever you want char ZipCode[32]; // Whatever you want char BirthDate[32]; // Whatever you want char Number[500]; // Example: "EMail: email1@aol.com" + Separator + "Email2: email2@aol.com" char Reserved[255]; // Future expansion }SDEWPH; // Record SDEHDR \*sdhdr = new SDEHDR; // You should verify if (sdhdr==NULL) memset (sdhdr, 0, sizeof(SDEHDR)); // required SDEWPH \*sde = new SDEWPH; // You should verify if (sde==NULL) memset (sde, 0, sizeof(SDEWPH)); // required HWND apphwnd= 0; // Please set to HWND of caller app strcpy (sdhdr->stIdSdeHdr, "WinPhone SDE"); // required sdhdr->Version= 1; sdhdr->Command= 1;

```
sdhdr->Hwnd= (unsigned long) apphwnd;
sdhdr->NumSep= 254;
strcpy (sde->Name, "John");
strcpy (sde->LastName, "Smith");
strcpy (sde->Number, "EMail1: jsmith@aol.com");
sde->Number[strlen(sde->Number) ]= 0; // example: we want add two addresses
sde->Number[strlen(sde->Number)-1]= sdhdr->NumSep;
strcat (sde->Number, "EMail2: johns@3421.6424");
char FName[]= "$SDEWPH$.PHN"; // Name must be so. The folder isn't important
FILE *f;
f= fopen (FName, "wb");
if (f)
   {
  sde->HaveNextRec=0; // we will add only one record
 fwrite (sdhdr, sizeof(SDEHDR), 1, f);
 fwrite (sde, sizeof(SDEWPH), 1, f);
  fclose (f); // you don't need delete this file, DataDuck will delete it
  HINSTANCE result=ShellExecute(apphwnd, NULL, FName, NULL, 0, SW_HIDE);
 if ((int)result <= 32) ; // error code, can be: DataDuck not installed...
  }
delete sde;
delete sdhdr;
```
### ψŅ Enhanced cursors

The DataDuck 's cursors change to suggest you the use of various buttons. Cursors can have little **simbols**.

# $\mathbb{Q}^{+}$

- · Simbols **+** mean you can use **Right** Click.
- · Simbol "**UpArrow**" mean you can hold down **Shift** Key while Click.

Version 4.0 add **Fast Tooltip**, if you use Fast Tooltip enhanced cursor will be disabled, if you turn off Fast Tooltip and restart DataDuck, enhanced cursor will be enabled again.

You can Right Click anyvere, any button, edit box, list box can have a **Right Context Menu**, with context menu you can access special functions of any object.

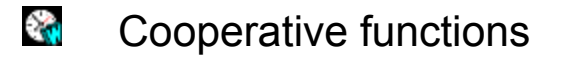

Some DataDuck functions, like **Alarm List**, or automatic setting in ToDo List, work with WinTime.exe, to activate these functions you need **WinTime** 2.0 or lather is running one your system. You can download WinTime (WTime30) from DataDuck Home Page, or from where you downloaded DataDuck.

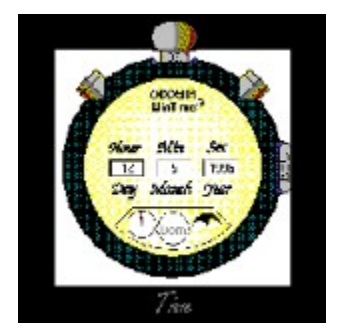

# Import Export

DataDuck can Import or Export file for Lotus **Organizer**. DataDuck export in standard format **CSV**, for Lotus Organizer

Due of an error in Microsoft **Excel** (or in **Organizer** if you prefer), standard options of Organizer aren't standard options of Excel. One keep CR and remove LF, while the other keep LF and remove CR.

So you must change DataDuck option for **CR** (Carriage Return) and **LF** (Line Feed), differently if you plain to export for Organizer, or for Excel. DataDuck's dialog box suggest you the correct choice.

If you use generic menu' Export, DataDuck export all data, using your Windows's default separator, so you can import or analize your data with generic **Data Base**.

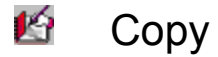

**Copy Envelope** function copy Title+Names+Address+Zipcode into Clipboard, so you can easily paste where you need.

If you like **Copy** or **Move** an item from one file to another, do so:

- · first of all open two copies of DataDuck, (this is allowed only in 32 bit version, 16 bit allow only one copy),
- · right click over the item you like to copy
- · right click over the **Add Button** of the other copy of DataDuck.

· **Shortcut**: use the Right Menu of Main List, and choose the Move to... command, then choose a file from Aerial View

If you want **move** (not copy), simply when right click over the item you want copy, hold down the **CTRL** key, this will delete the item and put it into Clipboard.

# Multi Users Support

DataDuck is designed to allow **Local Multi Users**, this mean various users can work on the same PC with different DataDuck files.

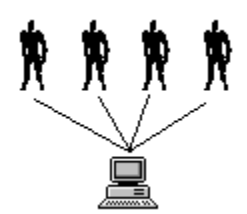

Please **note** we are now speaking about different users on the **same** PC, see Network section for different users with **different** PCs.

If you are the only user of your PC with no network, you don't need to read this section, since DataDuck automatically create User 1.

- · First you shoud create **separate folder for any user**, and save various single users files in any folder, see: Folder Oriented Program .
- · Second: you can create various **Local Users** from menu File->Local\_Users.

Local Users have two fields:

1. User **Name**: it's a memo, it will appear in menu.

2. User's **Base Folder**: the Base Folder is the folder where DataDuck store files private for any local user, these files are for ToDo, Alarm, MultiPrint list, MultiSearch list., see Network section for information about file's names.

Any Local Users should have a **different** Base Folder, if one or more Local Users have the same base folder, they will have the same files for ToDo, Alarm, and so on, but this mean if two users have the same.base folder, this two users are aliases of the same user.

When you switch from one Local User from another, DataDuck automatically choose user's **Base Folder** like **Working Folder**, and change ToDo, Alarm and other private files.

Usually an user have only one folder, coincident with Base Folder, coincident with Working Folder. However an user can have many folders, and open various folder like Working Dir, one at time. Keep in mind Base Folder **isn't** the folder where DataDuck **must** save your Phone files, it's the folder where DataDuck save ToDo, Alarm, and so on.

⊟-**®a** John **E** Friends files International friends Near friends ⊟-**no Work files** — <mark>na</mark> Boston — <mark>nan</mark> Clients …<mark>∩</mark> Nasa ं Vendors This mechanism let you switch from different folders, and organize your DataDuck Files in **structured** manner, having different ToDo, Alarm, MultiPrint, MultiSearch, for any users. Please note this structure have sense only if you have a big lot of files, since have no much sense make a folder named Boston, containing only one file named Boston.phn

· Expert users: you can activate DataDuck Multi Users support and DataDuck Working Folder support

with **command line**.

### · **Launch DataDuck with a Local User**

Suppose you have user **John** and user **Mary** You should create one shortcut for John, and one for Mary.

example, suppose you have installed DataDuck in folder C:\Programs\DDuck:

If you want launch DataDuck with specific users sintax is: DataDuck User\_Number where **User** Number is the number you can see in menu Local User.

If John is User1 and Mary is User2, you can launch user John with command: C:\Programs\DDuck\DataDuck 1

and Mary with command: C:\Programs\DDuck\DataDuck 2

**Syntax** is:

### **[DataDuck's path and programs name] [space] [Users NUMBER]**

### · **Launch DataDuck with a Working Folder**

You can launch DataDuck with a specific folder, please note this will **not** change the **Actual Local User**, this mean ToDo, Alarm and other files aren't related with Working Folder.

Consider the above example (John and Mary), it will be:

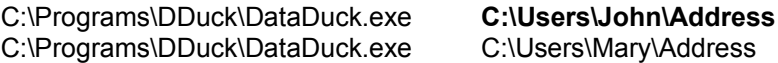

Please note shorcut are **NOT**:

*C:\Programs\DDuck\DataDuck.exe C:\Users\John\Address\Myfile.phn  <<WRONG!* shortcut must be **only** folder name, **NOT** file name

The field Start from folder of Windows 95 have no means for DataDuck, DataDuck use parameter in command line instead.

**Syntax** is:

**[DataDuck 's path and programs name] [space] [Users FOLDER]**

### $\rightarrow$ Folder Oriented Program

DataDuck is a **folder oriented program**, instead of usual **file oriented programs**. This means many functions work on **entire folder**, not only with a single file. For example you can activate **Multi Files Search**, over all file in working folder. Or you can share DataDuck beetween **many users**.

Folder capability help you to **organize** your data.

Its strongly recommended you:

- · **Never** save files in DataDuck programs folder.
- Save your files in **user's** folder, for example:

C:\USERS\JOHN\ADDRESS\Friend.phn C:\USERS\JOHN\ADDRESS\Work.phn

If you are a **single user**, no more is needed, since next time you start DataDuck, program remember where you are last time, and reopen last file and last folder.

For Multi Users see this section.

### Enhanced Search Engine થ

DataDuck 's Search Engine try to finds your request with incremental algorithm very quick.

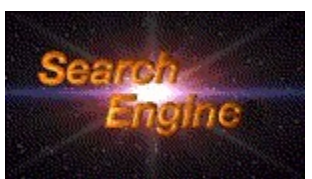

There is **not** a Search command, since searching is the base feature of DataDuck. When you start DataDuck you are ready to type searching text, no annoyng commands needed.

### · **Intelligent Search**

If **Search Engine** don't find your requested text, **Intelligent Search** try to remove dots and punctuation to finds your request.

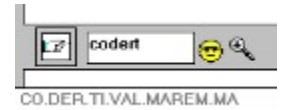

Suppose you have the following companys name:

Company **CO.DER.TI.VAL.M.AREM.M.A.** But you don't remember where are the dots :(

If in Search Text you type: CO.DER DataDuck will finds the item.

If you type: DER.TI.VAL DataDuck will finds the item.

If you type: **DERTIVAL DataDuck will finds the item :)**

### · **Multi-Fields Search**

If you have: name: **John** second name: **Smith** and you search for: **John Smith** DataDuck will finds the item.

### · **Multi Files Search**

This is an exclusive powerful DataDuck's feature, you can organize your data in various files,

example:

**Work**.phn **Friends**.phn **Client**.phn **Temporary**.phn

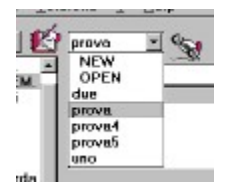

The Auto-open list box will show you all your files, **auto-resizing** itself to contains exactly all your files.

You can activate **Multi Files Search** simply with **Right Click over Lens Button**.

This will search your requested text in **all files** in **working folder**.

**NOTE** you must activate the files where you want to search, with menu Search->Options...

### · **Report Generator**

You can generate a report from the searched text.

First you must type some text in the Search Field, next you can generate a report for one or more file.

The report format is a mixed human-readable and machine-readable.

So you can use it direclty, or post-process it with external programs.

# **Introduction**

DataDuck is a **People Oriented Manager** (an evolution of address book) for Windows 95 and Windows 3.1 that integrate all types of addresses

Peculiar DataDucks feautures are:

- n **Enhanced Search Engine**: Automatic Searching Function, you need no command, Enhanced search engine is ever active! You can generate a **Report** for searched text, for one or **more** files!
- n **Elastic Technology:** a new dimension for all dialogs, with E.T. you will have:

n **Easy Access** for people with handicap.

nEasy **Company Training**, in full screen mode, with your preferred font.

- n Enhanced **Network support:** with various sharing level, and powerful **Network Auto Merge**.
- **I** Internet functions: this feature make DataDuck the Coolest Internet's program. Now you can make a phone call, send a Fax, send your **EMail**, or connect to a **WEB** site, direclty from one program: DataDuck!
- n **Fax support:** you can send Fax directly from DataDuck.

**Follow Link your documents:** It's possible link any file to DataDuck.

You can open any document: images, excel's sheets, word's text, or open a work folder, directly from DataDuck.

- · Internal Links are supported.
- n Import Export for **Excel**, **Lotus**, others.
- n **Modem** support.
- n **Syncro** and **Merge** functions, excellent for notebook, and companies.
- n No limit in phone number! You can add **phone** numbers, **fax** numbers, **E-Mail** addresses, and so on... No fixed fields number. You will create new fields without any complicate command.
- n **To Do** List
- n Multiple **alarms**.

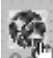

- n **MouseSensible Control** system: all control highlight itself when mouse is moving over, your work will be a relax.
- n **Fast Tooltip**: not only a gadget, but a concrete work help, with work informations.
- n **Right contex menu**: much more than standard win95 menu, any object can be accessed with right click.
- n **Multi Users** Support.
- n Automatic code selection, for local and **international** call.
- n **Fully Clipboard support**, to transfert data from one file to another with two copy of DataDuck.
- n Copy Envelope feature, to quickly prepare your mail.
- n I.A. integrated function: when you will be more able in use of DataDuck, then DataDuck add to itself more powerful function!!!
- n Program Folder Oriented (instead of Program File Oriented).
- n Printing cooperative with MS WinWord.
- n High redoundancy: you can see the data you search for, four or five in same window!
- n **Miniature** Technolgy: DataDuck is less greather than 1/2 of your monitor!
- n Ergonomic Research: the design of DataDuck is **Ergonomic Research** Based, by example the ocular moving needed is less than 2/360.
- n Cooperative functions.
- n Enhanced cursors (if you don't use Fast Tooltip).
- n Automatic secure **backup**.
- n **Password** protection.
- n **Plugins** and **PowerScript** language integrated, you can realize infinite different applications with PowerScript, using the great DataDuck interface.

# Syncro and Merge

Menu **File**, Merge; Syncro; Show last union. You can easily **merge** two different files, creating a file containing data of file1 plus file2.

You can **synchronize** two files, for example one on your **notebook** and one on your **desktop**, or one on your **office's** pc and one on your **home's** pc.

The Show last union command show you the log of last merge or syncro operation, this is useful to find **false** double name. Suppose you have two files, one on notebook and one on pc, the files are synchronized, and both contains name John **Smmith**. You found your typing error (name was **Smith**, not **Smmith**), and correct it in notebook's file. After you synchcronize pc's file, this will contain: John Smmith phone 24.234.544 and John Smith phone 24.234.544

Show last union command show you this double name, so you can easily delete wrong name.

# Print

DataDuck have **four** different **enhanced** print options.

However DataDuck don't print directly nothing. Instead DataDuck prepare a special formatted text file, you can print it with Notepad, or you can use MSWord templates.

DataDuck come with some Word **templates**, file DOT in your DataDuck\Template folder (like Print.doc, 8x17.doc...) you can use these templates, or prepare your own. If you haven't **Microsoft Word**, you can import template in your favorite Word Processor.

This is very useful, since you don't need to study a specific DataDuck command to format your text how you like, **simply** use your knowed Word Processor (formatting and managing text capability of your word processor are really more powerful than formatting features of any address book!).

If you create general use and interest template, you can send them to we, and we will add in next DataDuck's version.

# $\mathbf{C}$

· The **Print** command print a short list of your data, the Print.Doc template allow you to print a special format, you can **bend the paper four times**, and you have a miniaturized address book like your Visa.

- · The **Multiple Print** command is a special DataDuck's feature, and allow you to print a group of files with a single click, so you can use many files in a folder like a single file!
- · The **Extended Print** command print complete data.
- · The **Extended Multi Print** command print complete data of multiple files.

# International call

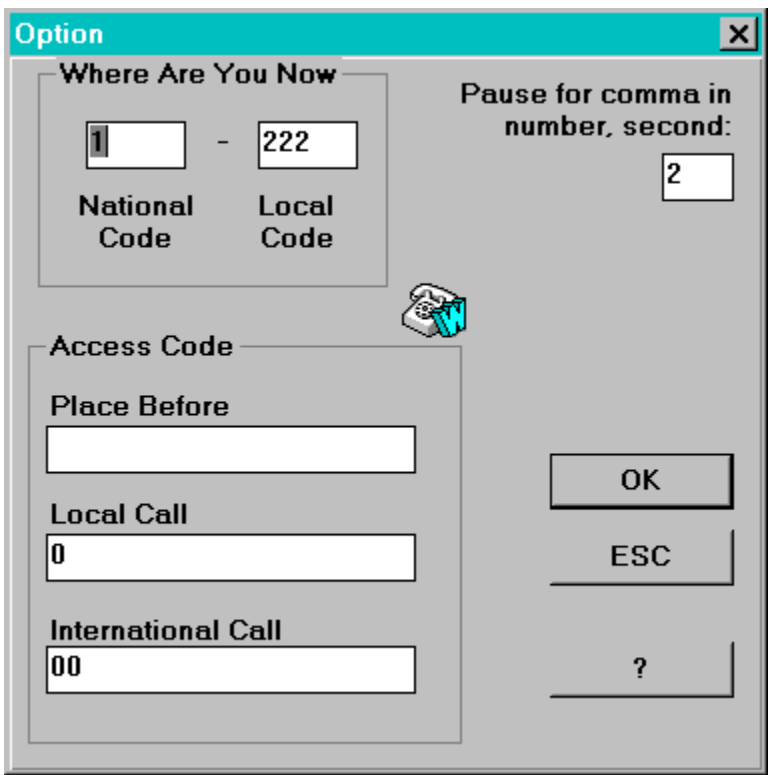

This number: 001 0222 850.420 can be wrote in **International Format**: +1-222-850420 If you put in **Where Are You Now** 1 and 222 all number +1-222 will be call WITHOUT code If you are in journey, simple change Where Are You Now and the phone number will work properly. Put in Place Before the number (if any) to access extern phone line i.e. 9 In **Local Call** and **International Call** put the 0 for code, i.e. 0 and 00, so +1 turn 001 and -222 become 0222

You should write the number in International format, like: +1-222-850420 however if you dislike do so, and write the number how you prefear, like: 001-0222-850420 or 0222-850420

DataDuck's **Artificial Intelligence** functions try to normalize incorrect format, and usually can understand your real meanings, and call the correct number.

# Technical support

### · **Reporting Bugs**

Everyone can send a bug report, you do \***not**\* need to be registered user to send a bugs report.

If you experience something you think might be a bug in DataDuck, please report it by sending a message to the EMail address you see in Order section. Describe what you did, what happened, what version of DataDuck you have, any error messages DataDuck gave, what kind of computer you have, which operating system you're using, and anything else you think might be relevant.

Your bug report will be forwarded to our engineering staff. Unless additional information is needed, you will not receive a direct response.

### · **Tecnhical support**

Technical support is reserved only to \***registered user**\*

### · **Plugin and PowerScript support**

Technical support is reserved only to \***registered user**\* that have a **Plugin Developer License**, see the Order section for informations.

Please do not write about **modem** problems, DataDuck can work with all type of modems, contact your modem's delear for initialization string of the modem, or others modem related problems.

To have technical support please send an EMail to the EMail address you can see in Order section with:

### **Your Password Name** (as they appear on your emailing label): **Your EMail address:**

**Describe** what you did, what happened, what version of DataDuck you have, any error messages DataDuck gave, what kind of computer you have, which operating system you're using, and anything else you think might be relevant:

**Question**:

# Version History

**Ver 1.0** this is the first Windows version of WinPhone. **Ver 2.0** Menu added, Modem Support added. **Ver 2.11** Manual Call added. **Ver 3.0** Global code revised, recompiled in **Windows 95** compatible mode. Fixed a bug in Copy Envelope. Added Export Options to export for Microsoft Excel. Added Help File. Added Status Bar. Added some Print Template (\*.DOC files). Added remembered passwords. Added Classes working without WinTime. **Ver 3.1** Some bugs fixed. **Ver 4.0** Bugs fixed: (status bar info, scroll bar of main list box, others). **Elastic Teconlogy** (E.T.) implemented. Full screen mode for **Easy Access** and Company Training. **Network** support added. **Mouse Sensible Control** implemented. **Internet** support for **Windows95** added. **Fax** support added. **Link** document and folder added. **Fast Tooltip** added. **Right context** menu added. New support for **Local Users**. New **design** of graphic interface. **Font** support added. Exclude from Multi Search added. **System Color** support added. New design of file list. **Recent folders** added. Interface for **external access**. **Working Folder** switching added. **Ver 5.0** Name changed from WinPhone to **DataDuck**. PowerScript language Plugin Agenda Plugin included Recurrences Plugin included Aerial view Unique ID Internal Links New File Button Cronology with Back and Next buttons New graphic interface Trasparent Resizable Button Personalizable Bar Bitmap Moon animated dialog Print dialog New password functions Left click menu buttons (all buttons are Right click menu) New file format (old files are automatically imported)

# Order Informations

## **Order Informations:**

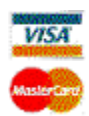

DataDuck order Italian Version Plugin Developers Support

Registered DataDuck users can receive **Agenda Generator Plugin** for **free**. The Agenda Generator can create unlimited agenda files for any year. Agenda Generator Plugin will be send exclusively via **EMail**, so don't forget to include your EMail address in your order.

# Order Informations

### **Order Informations:**

DataDuck 's price **One copy: \$49.50 Three or more copyes: \$29.50 each**

For technical support or comments about this program, you may write to: aoddera@ unige.it Home page at: http://www.prog.arch.unige.it/~aoddera/Homeao.htm

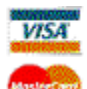

For your convenience we have contracted another company, **NorthStar Solutions**, to process any orders you may wish to place with your **Visa**, **MasterCard**, or **Discover** card. NorthStar Solutions can be easily contacted \*for orders only\* via any of the following methods:

### **\*\* PHONED ORDERS \*\***

Calls are taken **10 am - 8 pm**, EST, Monday thru Saturday. **1-800-699-6395** (From the U.S. only.) **Toll Free** 1-803-699-6395 (wherever you are)

### **\*\* FAXED ORDERS \*\***

Available **24 hours**. International & business orders are encouraged. **1-803-699-5465**

### **\*\* E-MAILED ORDERS \*\***

CompuServe: 71561,2751 America Online: starmail Internet: 71561.2751@compuserve.com

### **\*\* MAILED ORDERS \*\***

You may register with a **check or money order**. Make them payable to "NorthStar Solutions" and send them to: PO Box 25262, Columbia, SC 29224

Please provide (or be prepared to provide) the following **informations**:

### **\*--** Your full **name.**

- **\*--** The program **name** and program **version** you are registering.
- **\*--** Your **Visa**, **MasterCard**, or **Discover #** and its **expiration date** (if using credit card).
- **\*--** Your phone number.
- **\*--** Your mailing address.

**\*--** Your **E-Mail** address if you have it (so NorthStar Solutions can send you an E-Mail confirming your order and so we can contact you easily with any important follow-up information, upgrade announcements, etc.).

# Order Informations

### *ITALIAN ORDER*

### **Licenza d'uso:**

La **versione Inglese** puo' essere acquistata in Italia al prezzo scontato di **lire 50.000**. La licenza per la **versione Italiana** ha un prezzo di **lire 300.000** oppure **\$ 200**.

Se volete acquistare una copia regolare di questo programma inviate un assegno di **lire 50.000** (300.000 per la versione Italiana) insieme al vostro Nome e indirizzo a:

### **indirizzo:**

**Alessandro Oddera Via Rio Torbido 4 Villa Caterina 16100 GENOVA ITALY**

**E-Mail:** aoddera@unige.it aoddera@mail.prog.arch.unige.it

### **WEB:**

http://www.prog.arch.unige.it/~aoddera/Homeao.htm (la H di Homeao e' maiuscola)

Potete trovare le nuove versioni all'indirizzo WEB!

**Ordine** in contanti o con assegno, Pagamento in Lire:

1) Per ordinare inviate i vostri dati, ed un **assegno**, all'indirizzo sopraindicato, ricordate di specificare che l'ordine e' per **DataDuck**.

2) Potete anche fare un **vaglia** postale.

3) Potete fare un **versamento** bancario diretto a: Banca CARIGE, GENOVA, ITALIA, ag. 34, CC n 607018, ABI 06175, CAB 01434

### **RICORDATE DI INVIARE IL VOSTRO NOME E INDIRIZZO!**

Per pagamenti con **carta di credito** utilizzate le istruzioni per la versione Inglese riportate sopra.

# Plugin Developers Support

Everybody can write DataDuck plugins.

If you write a plugin you are an **author**. A Plugin is property of the **author**.

The **author** can write a plugin for private or commercial use.

The **author** can sell plugins to its own **clients**.

The **client** must buy a standard DataDuck license, and pay the plugin to the **author**.

**No** additional charge is due to DataDuck Corporation for plugins, nor from the **author**, nor from the **client**.

If an author write a general interest plugin (freeware, shareware, or commercial plugin), it can be published on **DataDuck Plugins Home Page**, you can send we the plugin or a link to it, and related informations; see DataDuck Home Page to know more.

If an author write a Bitmap Collection (freeware, shareware, or commercial collection), it can be published on **DataDuck Bitmap Collection Home Page**, you can send we the collection and associated plugin or a link to it, and related informations; see DataDuck Home Page to know more.

Plugin developers can buy a Plugin Developer Support License.

This license entitle developer to have **technical support** about plugins and PowerScrip language for one year.

Registered developers can request for specific function to be added to PowerScript, and if this function is a general interest function, it will be probably added to PowerScript.

Registered developers will have new DataDuck versions, beta versions, versions distributed to correct some problems, before the regoular distributions.

Registered developers will have free access to DataDuck Plugin Developer page, with FAQ, hints, plugin tecniques and examples.

The price for Plugin Developer Support License is \$200 for year.

This price can be payed to NorthStar, at the address you can find in Ordering DataDuck section.

# Installation

· No **Installation** procedure is needed, DataDuck haven't **DLL**, so you can simply put it in your preferred folder.

DataDuck do **NOT** add files in your System directory, nor change your Win95 or NT registry, nor change Win31 System.ini.

· **Uninstall**: if you want uninstall DataDuck, simply delete DataDuck folder; no uninstall program is needed.

However I suggest you to keep your data files in separate folder, so will be more easy find its, backup its and so on. See: Folder Oriented Program